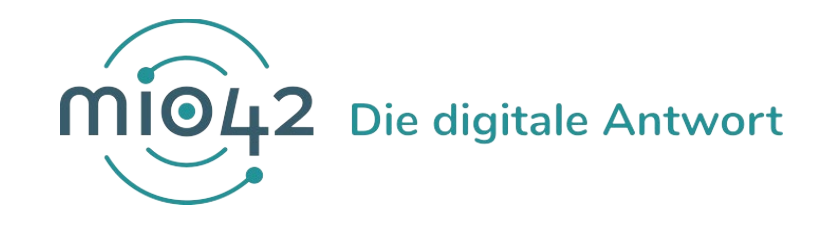

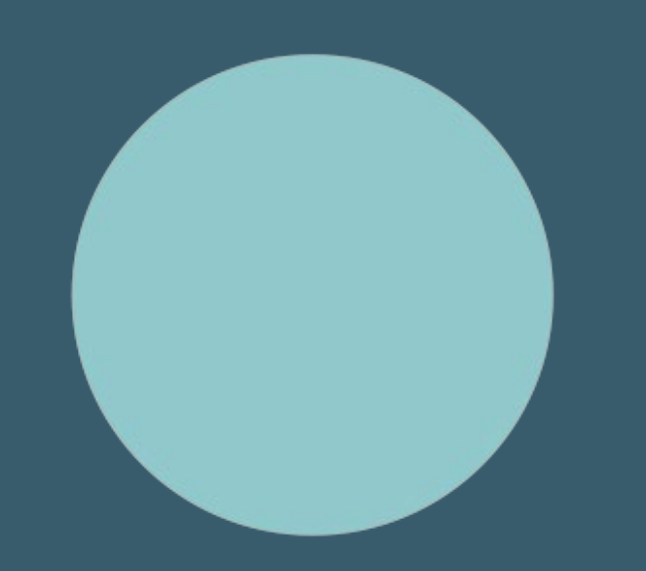

# **HELP-SESSION** Umsetzungsbegleitung für Entwickler:innen

18. August 2022

# **Bedienungshinweise**

## **Video an/aus**

 $\rightarrow$  Sie können frei entscheiden, ob Ihre Kamera an oder aus ist

## **Fragen stellen**

## **Hand heben/senken**

 $\rightarrow$  um zu sprechen auf die Hand klicken/ nach Beendigung Hand wieder senken

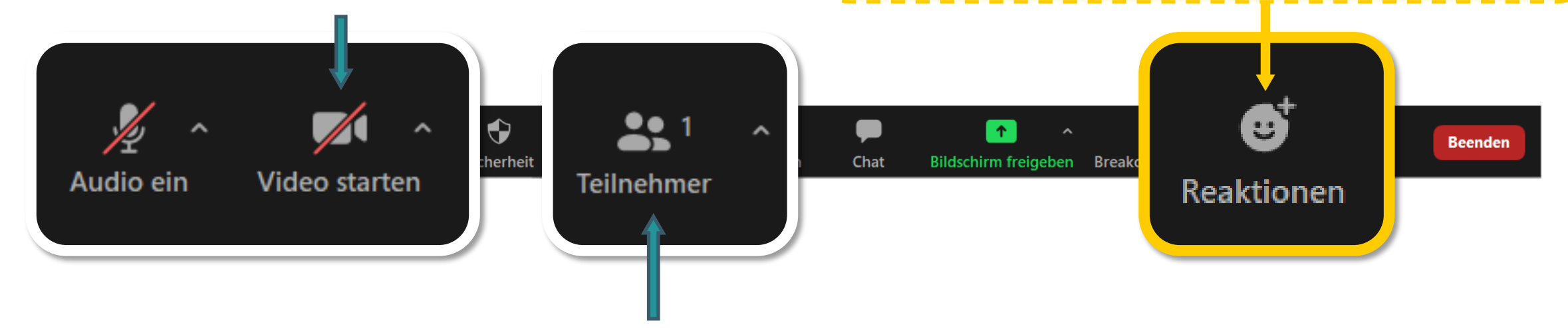

## **Name ändern**

 $\rightarrow$  Bitte gestalten Sie Ihren Teilnehmernamen nach folgendem Muster: Vorname Nachname (Organisation) – z.B. Marie Musterfrau (KBV)

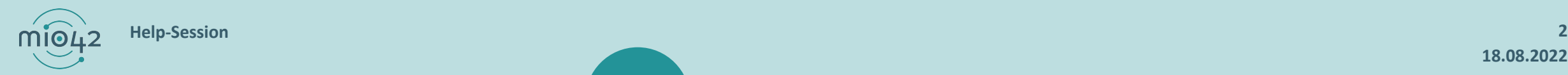

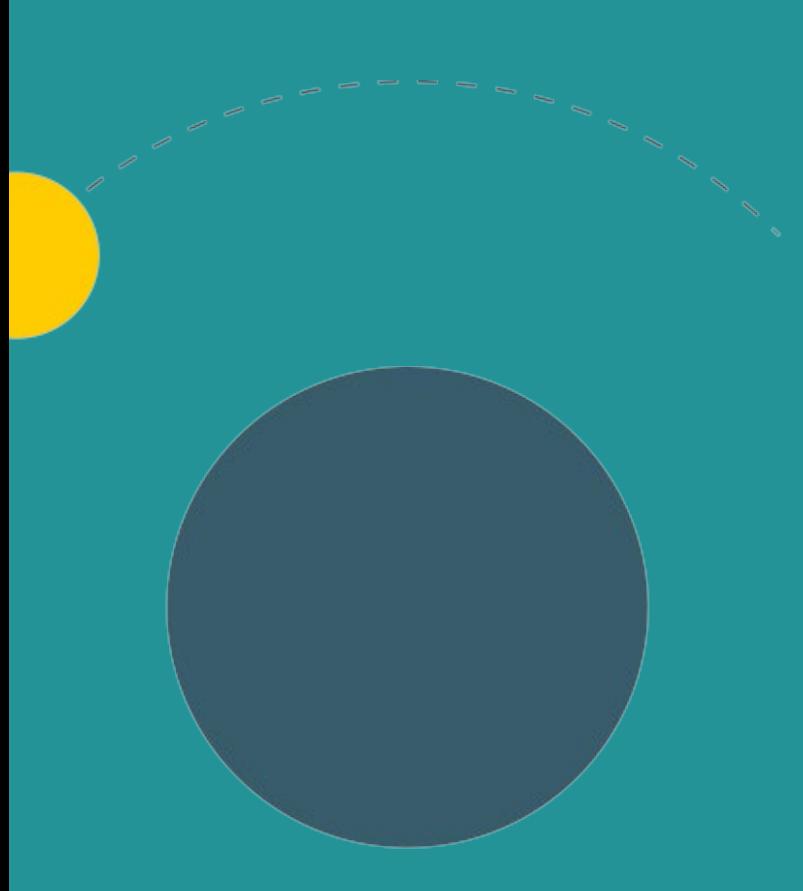

# **1. Allgemeine Informationen**

2. Aktuelles

3. Termine

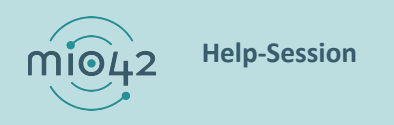

## **ABLAUF DER HELP-SESSION**

Wir bereiten aktuelle Themen vor und präsentieren diese in unseren Help-Sessions.

- Im Rahmen der Help-Sessions möchten wir den Entwickler:innen, die stetig an der praktischen Umsetzung unserer MIOs arbeiten, die Möglichkeit geben, sich mit anderen Entwickler:innen und unseren MIO-Expert:innen insbesondere zur Umsetzung der FHIR®- Festlegungen auszutauschen.
- Bringen Sie gerne Fragen in die Veranstaltung mit oder stellen Sie diese vorab über unser Support-Formular [\(https://mio.kbv.de/display/MIOATT/MIO-Support](https://mio.kbv.de/display/MIOATT/MIO-Support)).
- Dokumentationen zu vergangenen Help-Sessions finden Sie hier: <https://mio.kbv.de/display/MIOATT/Dokumentation+Help-Sessions>

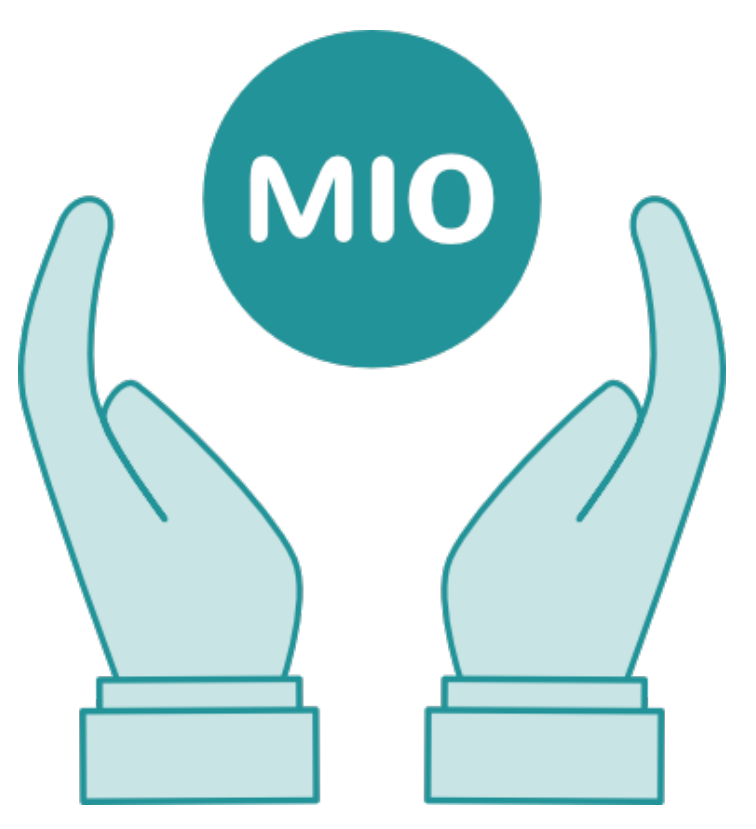

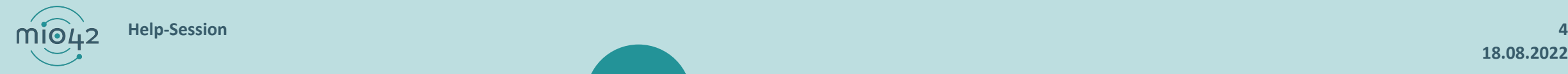

# **INFORMATIONSANGEBOTE AUF MIO.KBV.DE**

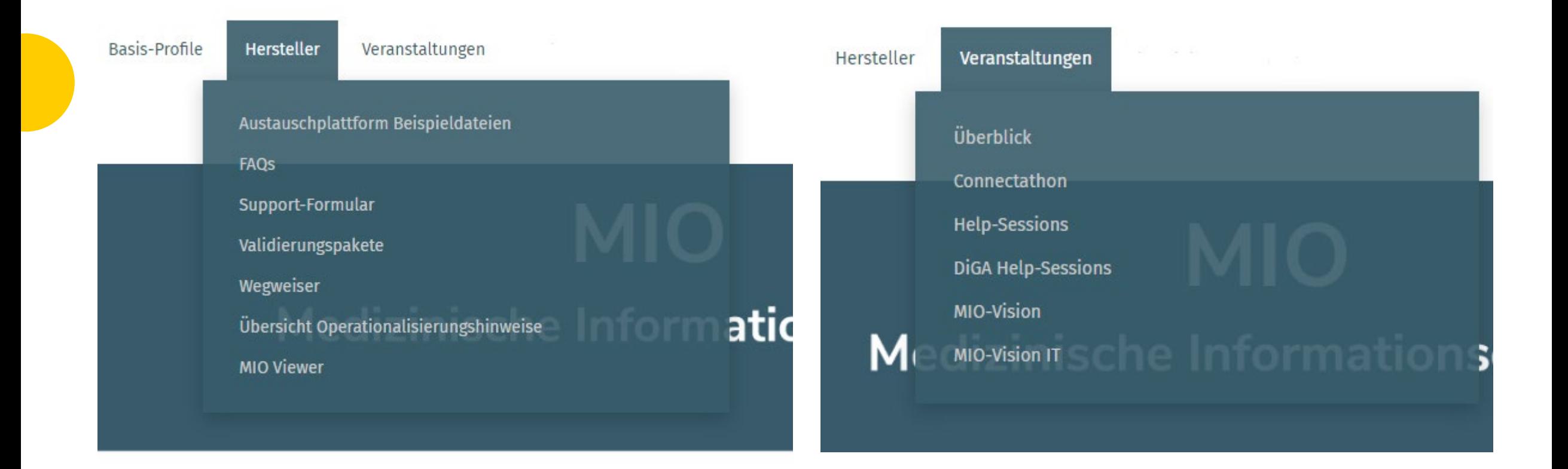

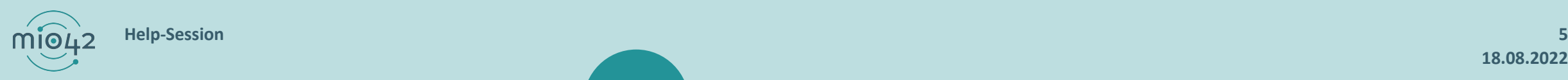

# **NEWSLETTER FÜR ENTWICKLER:INNEN**

Themen im IT-Newsletter:

- Veranstaltungen
- Aktuelles zur Umsetzungsbegleitung
- Aktuelle allgemeine, technische Themen

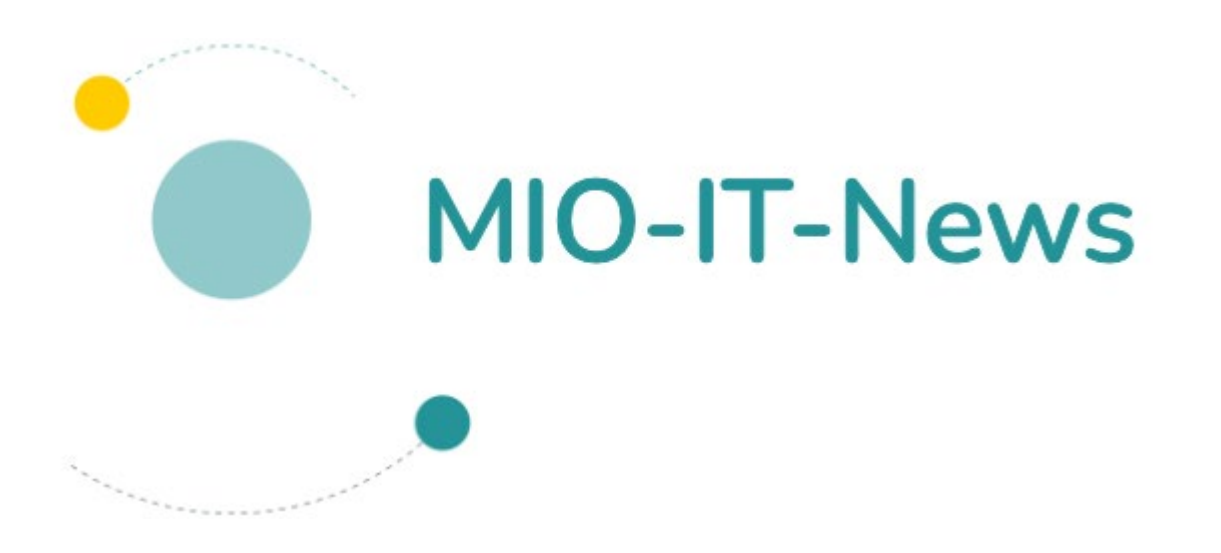

Hier können Sie sich für unsere MIO-IT-News anmelden:

<https://mio.kbv.de/display/MIOATT/MIO-IT-News>

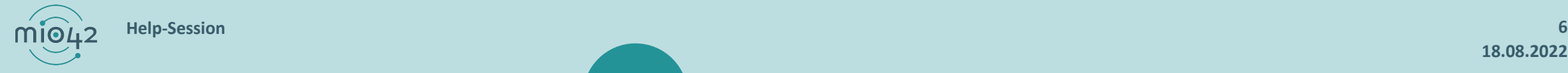

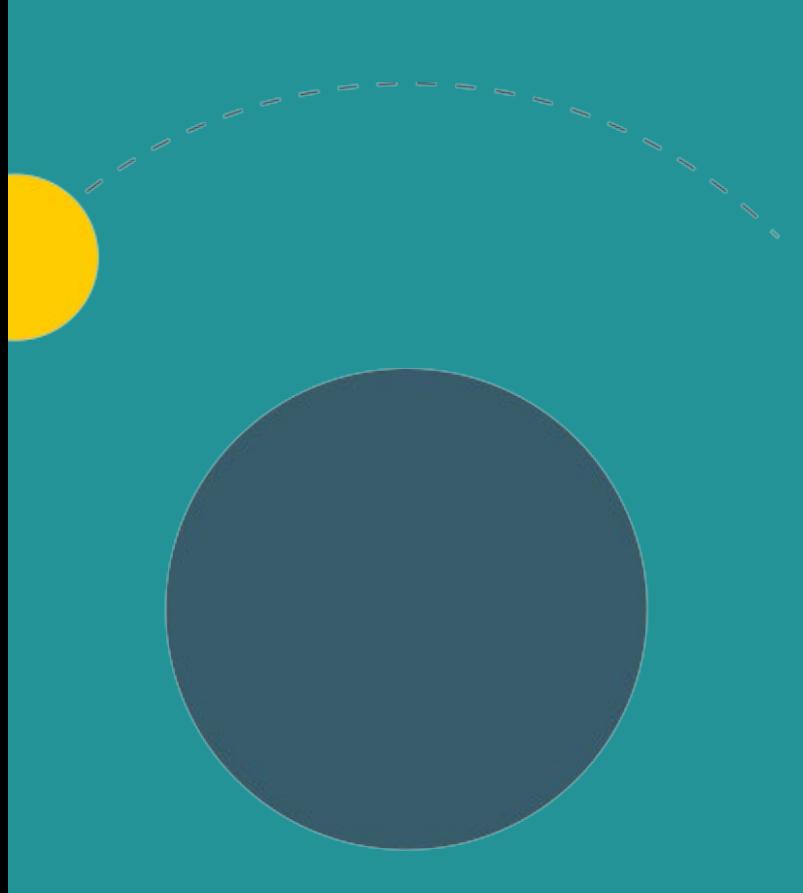

- 1. Allgemeine Informationen
- **2. Aktuelles**
- 3. Termine

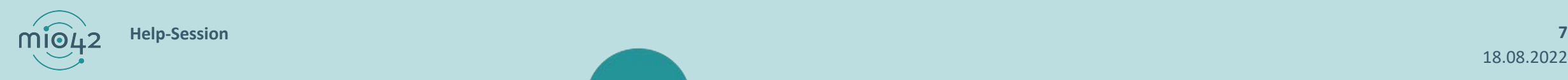

## **OPERATIONALISIERUNGSHINWEISE**

Es gibt drei Arten von Operationalisierungshinweisen.

Übergreifende Operationalisierungshinweise:

Hinweise, die für alle festgelegten MIOs gelten.

Spezifische Operationalisierungshinweise:

Hinweise, die für ein gesamtes MIO gelten.

Elementspezifische Operationalisierungshinweise:

Hinweise, die für jeweils ein spezielles Element des Informationsmodells gelten.

Übersicht Operationalisierungshinweise:<https://mio.kbv.de/pages/viewpage.action?pageId=115377143>

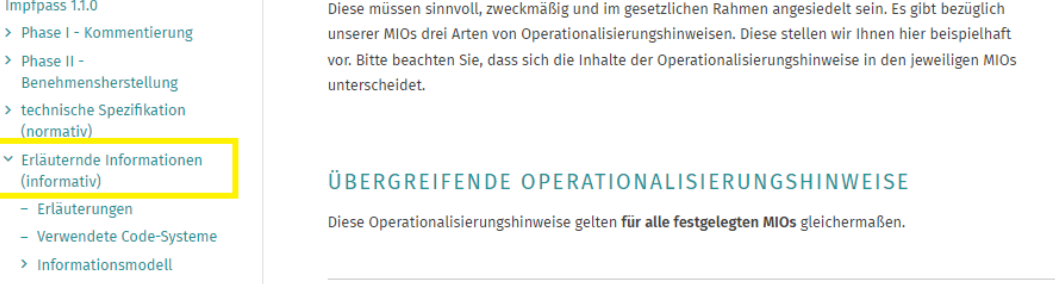

Operationalisierungshinweise sind Empfehlungen, die sich an die SoftwareherstellerInnen richten.

**OPERATIONALISIERUNGSHINWEISE** 

 $\left( \begin{array}{c} 1 \\ 1 \end{array} \right)$ 

BEREICHSVERKNÜPFUNGEN

**A** Impfpass Übersicht **同** Hintergrundinformationen **同** Impfpass Versionen

 $\times$  Impfpass 1.1.0

 $\triangleright$  Phase II

(normativ

(informativ) - Erläuterungen

> Anwendungsszenarie  $\sim$  Operationalisierungshinweis

**UDergreitend** 

Spezifische

Operationalisierungshinw..

Operationalisierungshinw. Elementspezifische Operationalisierungshinw..

#### SPEZIFISCHE OPERATIONALISIERUNGSHINWEISE

Diese Operationalisierungshinweise gelten übergreifend für ein gesamtes MIO.

ELEMENTSPEZIFISCHE OPERATIONALISIERUNGSHINWEISE

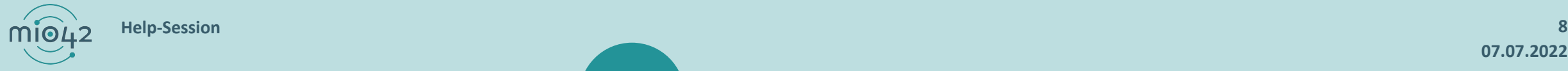

# **UMGANG MIT ELEMENTEN IN PROFILEN, DIE IM INFORMATIONSMODELL NICHT EXPLIZIT AUFGEFÜHRT WERDEN.**

Betrifft vor allem Datumsangaben oder Angaben zur behandelnden Person.

▼ Zugelassene Elemente ohne explizite Erwähnung im Informationsmodell

#### Für anzeigende Systeme:

Zeitangaben werden häufig auch ohne explizite Erwähnung im Informationsmodell zugelassen. Dies soll ermöglichen, dass Erstellungsdaten o. ä. angegeben werden können. Dies gilt auch für eventuelle Referenzelemente wie "performer" o. ä.

Da diese Elemente nicht auf must-support gesetzt sind, kann nicht davon ausgegangen werden, dass alle Systeme diese interpretieren können.

Den übergreifenden Operationalisierungshinweis finden Sie unter: <https://mio.kbv.de/pages/viewpage.action?pageId=146540354>

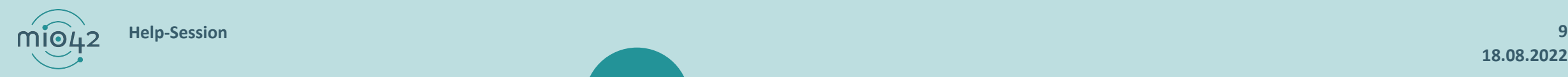

# **MEHRFACHANGABE VON Z.B. BIOMETRIE I BEI MEHRLINGSSCHWANGERSCHAFT**

Problem-Darstellung als Hintergrundinformation: Bei Mehrlingsschwangerschaften müssen Informationen wie z.B. die Biometrie I mehrfach hinterlegt werden.

#### ▼ MEHRFACHANGABE VON z. B. BIOMETRIE I BEI MEHRLINGSSCHWANGERSCHAFT

#### Für erstellende Systeme:

Problem-Darstellung als Hintergrundinformation:

Bei Mehrlingsschwangerschaften müssen Informationen wie z.B. die Biometrie I mehrfach hinterlegt werden.

Bei Mehrlingsschwangerschaften können Angaben wie z. B. die Biometrie I im Rahmen des 1. Ultraschallscreenings mehrfach (für jeden Fötus einmal) hinterlegt werden. Dazu können beliebig viele Instanzen des Profils KBV\_PR\_MIO\_MR\_Observation\_Biometrics\_I an der Stelle KBV\_PR\_MIO\_MR\_DiagnosticReport\_Ultrasound\_I.result referenziert werden. In der Observation kann im Element KBV\_PR\_MIO\_MR\_Observation\_Biometrics\_I.bodySite.extension:identifikation angegeben werden, auf welchen Fötus sich die Observation bezieht.

Den spezifischen Operationalisierungshinweis finden Sie unter: <https://mio.kbv.de/display/MP1X1X0/Spezifische+Operationalisierungshinweise>

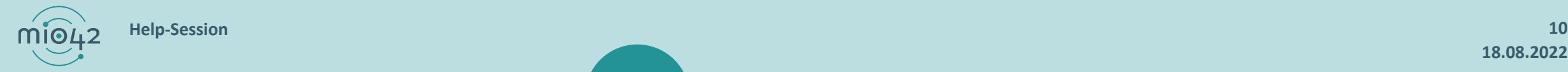

# **PAPIER VS. DIGITAL**

Wir haben für Sie die MIOs

[U-Heft Version 1.0.1](https://intranet.mio42.de/pages/viewpage.action?pageId=156935205)

[Impfpass Version 1.1.0](https://mio.kbv.de/pages/viewpage.action?pageId=156935202)

[Zahnärztliches Bonusheft 1.1.0](https://mio.kbv.de/pages/viewpage.action?pageId=156926118)

um den Reiter "Papier vs. digital" erweitert.

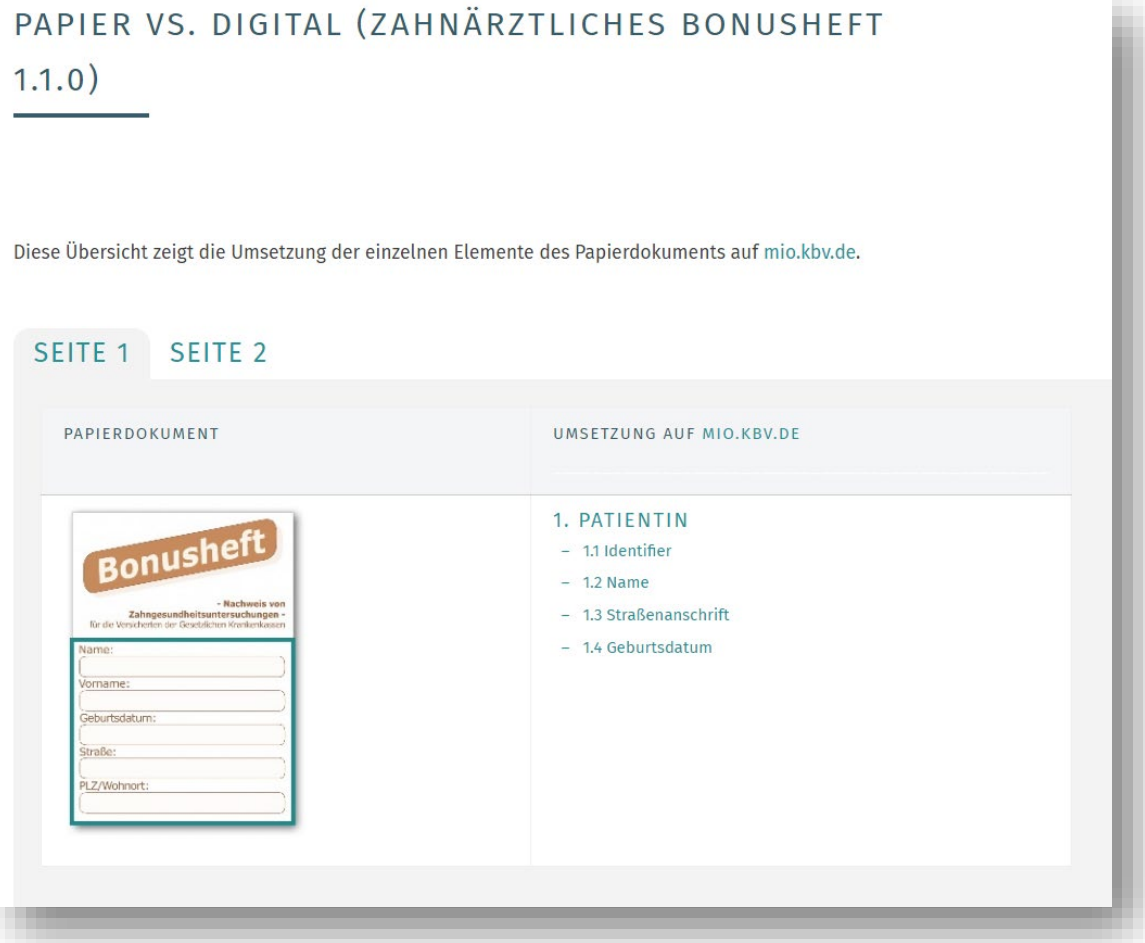

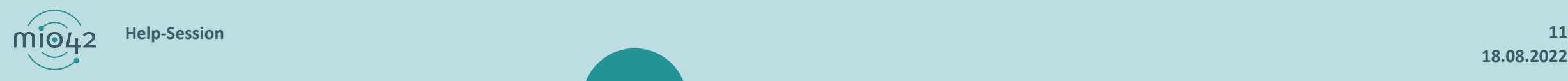

# **MIO-EINTRÄGE MIT SIGNATURERFORDERNIS**

MIO-Einträge für die [Patientenkurzakte](https://mio.kbv.de/pages/viewpage.action?pageId=156925953) sind verpflichtend zu signieren, wenn sie folgende Informationen enthalten:

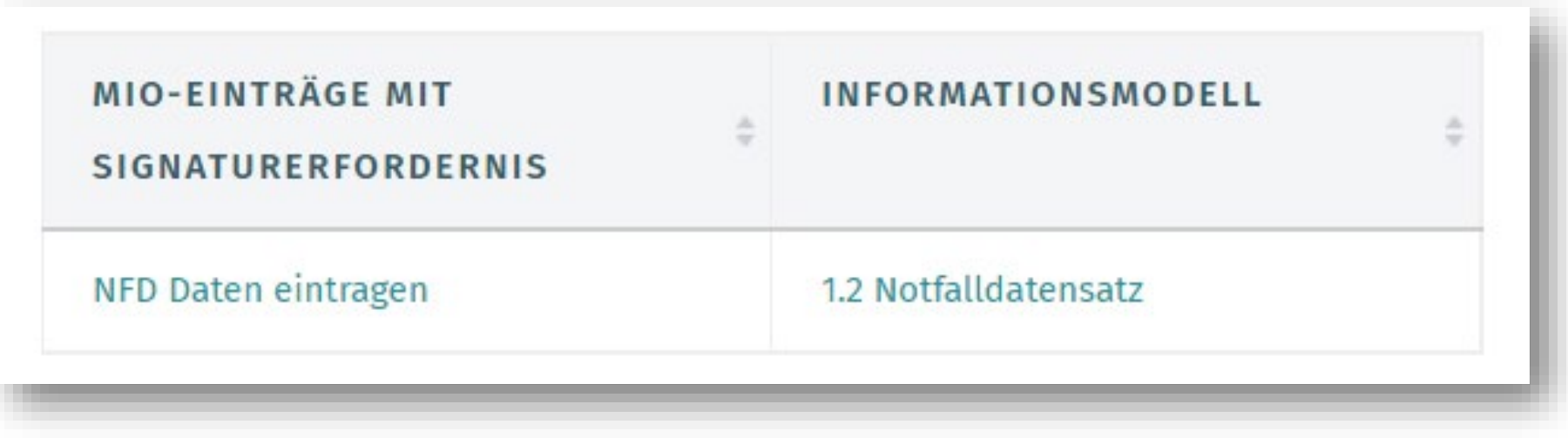

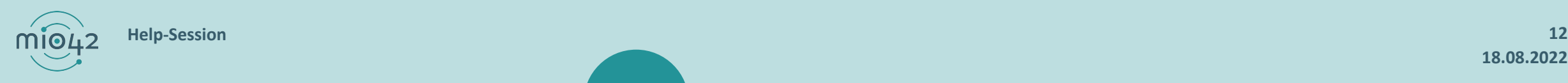

# **ELEMENTSPEZIFISCHE OPERATIONALISIERUNGSHINWEISE**

## Wir haben die MIOs

- [Telemedizinisches Monitoring](https://mio.kbv.de/display/TM1X0X0/Elementspezifische+Operationalisierungshinweise),
- [DiGA Toolkit](https://mio.kbv.de/display/DIGA1X0X0/Elementspezifische+Operationalisierungshinweise) und
- [Patientenkurzakte](https://mio.kbv.de/display/PKA1X0X0/Elementspezifische+Operationalisierungshinweise)
- um die elementspezifischen

Operationalisierungshinweise erweitert.

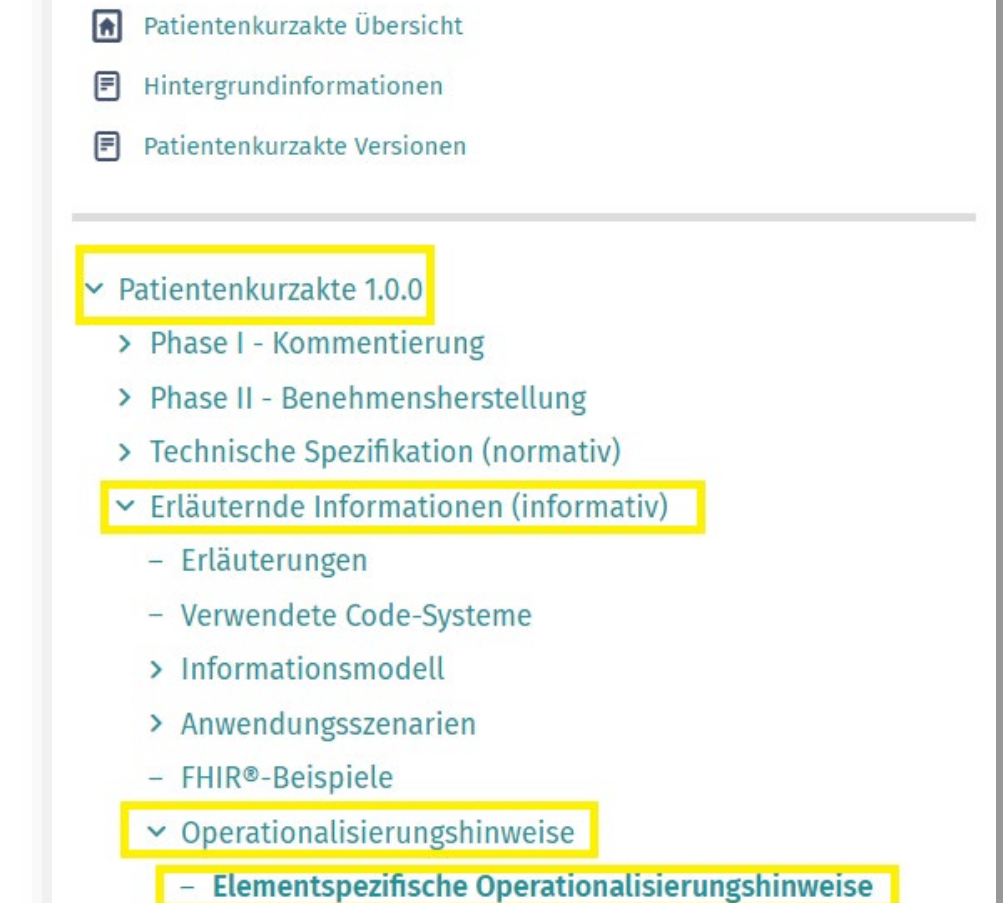

BEREICHSVERKNÜPFUNGEN

# **DiGA HELP-SESSION**

### Anpassung:

Drei-Wochen-Rhythmus  $\rightarrow$  Sechs-Wochen-Rhythmus

### Begründung:

Bedarf ist nicht vorhanden. Wenn sich der Bedarf erhöht,

werden wir den Rhythmus anpassen.

## Anmeldung:

<https://mio.kbv.de/display/MIOATT/DiGA+Help-Sessions>

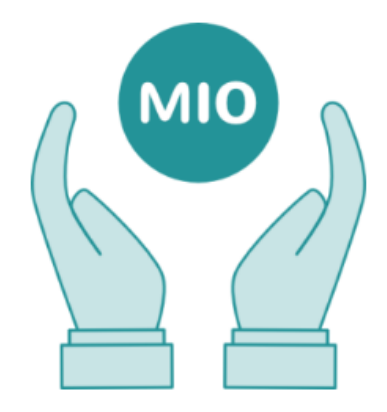

### **NÄCHSTE TERMINE:**

15. September 2022 14:00 - 15:00 Uhr

**NEXT DATES:** 

15th September 2022 from 2 p.m. to 3 p.m.

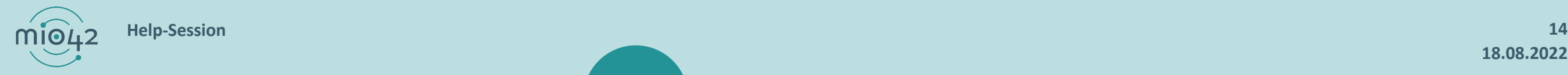

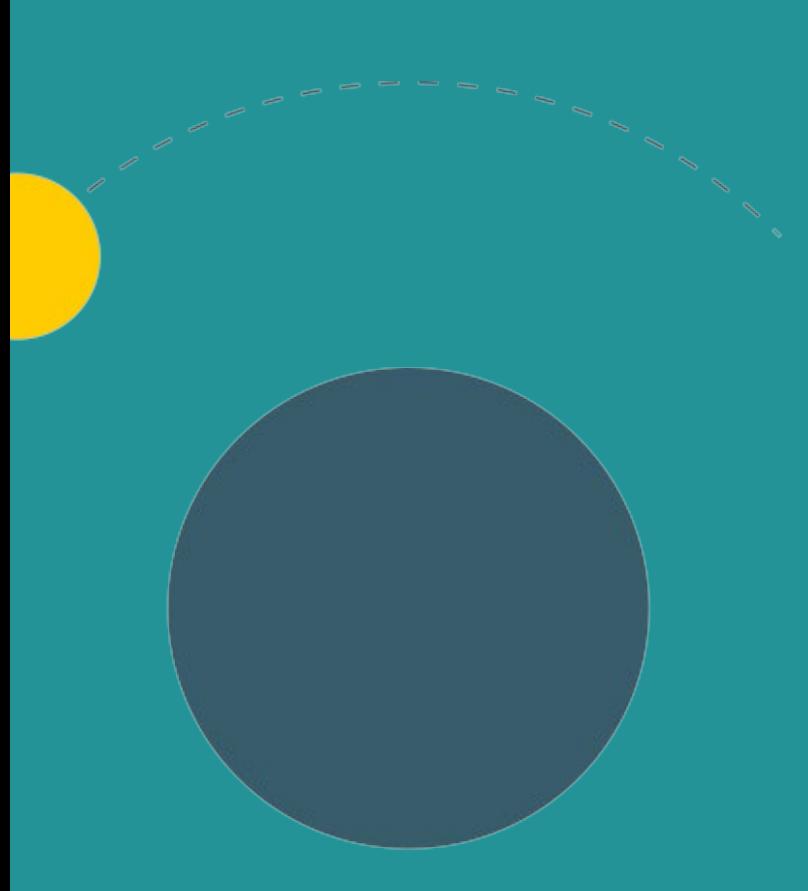

- 1. Allgemeine Informationen
- 2. Aktuelles
- **3. Termine**

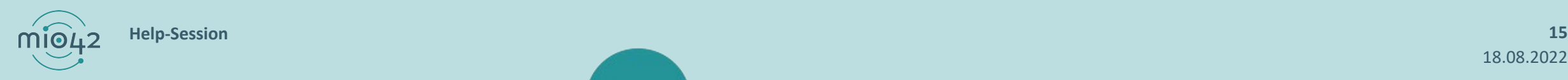

# **TERMINPLANUNG**

- 
- **MIO-Connectathon:** ca. Dezember 2022

- **Help-Session:** 8. September 2022 von 13 Uhr bis 14 Uhr
	-

Anmeldung:<https://mio.kbv.de/display/MIOATT/Connectathon>

**Gerne melden, wenn der Bedarf schon vor Dezember besteht.**

**MIO-Vision IT:** 25. November 2022 von 10 Uhr bis 12:30 Uhr

Anmeldung:<https://mio.kbv.de/display/MIOATT/MIO-Vision+IT>

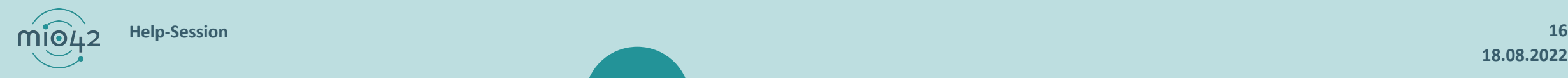